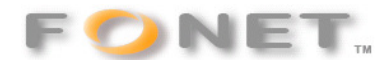

100204/FF

## **FONET opsætning FRITZ-box.**

Benyt den medleverede vejledning til at forbinde FRITZ-box og benyt wizard for opsætning.

Du forbinder din PC til LAN 2 og via din browser forbinder du dig til: http://fritz.box Får du ikke forbindelse så prøv: http://192.168.178.1

Man kan vælge at benytte FRITZ-box som ADSL modem med router eller kun som router forbundet til eget modem.

Ønskes router forbundet til eget modem, skal man åbne for Expert Mode og under Account Information vælge Internet connection via LAN 1. Forbind LAN 1 til dit modem med medleveret LAN-kabel.

1. Afgør om ADSL forbindelsen er en statisk eller dynamisk IP type, eller PPPoA: (på nær ATA boksen som er uden indbygget ADSL modem !)

a) Ved statisk IP vælges RFC1483/2684 Bridged: I) Udfyld felterne for TDC: VPI =  $0$ , VCI =  $101$ ; Cybercity: VPI =  $0$ , VCI =  $35$ 

II) IP Address, Network Mask, Gateway og DNS udfyldes med informationen fra TDC

b) Ved dynamisk IP vælges RFC1483/2684 Bridged

I) Udfyld felterne for  $VPI = 0$ ,  $VCI = 101$ ; Cybercity:  $VPI = 0$ ,  $VCI = 35$ 

II) Flueben i "IP settings are automatically assigned via DHCP"

c) Ved PPPoA vælges Router PPP

I) Udfyld felterne for "User name", "Password" og "Password confirmation" med dit brugernavn og kodeord fra din operatør.

II) Vælg "maintain Internet connection permanently"

III) Fjern fluebenet i "Delay disconnection by provider to the period between"

IV)Vælg "Detect all ATM parameters automatically"

2. For dansk CLIP Vælg i "Regional Options" =Denmark. Hvis du stadig ikke får nummervisning, vælg "Regional Option"=Other countries.

Nedenfor ses skærmbilleder for typiske opsætninger. FRITZ-box er en multi funktionsenhed så alle kombinationer er ikke medtaget.

## **Gode links**

FAQ: www.avm.de/en/service/FAQs Online brugervejledning til FRITZ!Box Fon WLAN 7170 (pdf): www.avm.de/en/service/manuals/FRITZBox/Manual\_FRITZBox\_Fon\_WLAN\_7170.pdf Online brugervejledning til FRITZ!Box Fon WLAN 7270 (pdf): www.avm.de/en/service/manuals/FRITZBox/Manual\_FRITZBox\_Fon\_WLAN\_7270.pdf Support: www.avm.de/en/service/support/FRITZBox.php

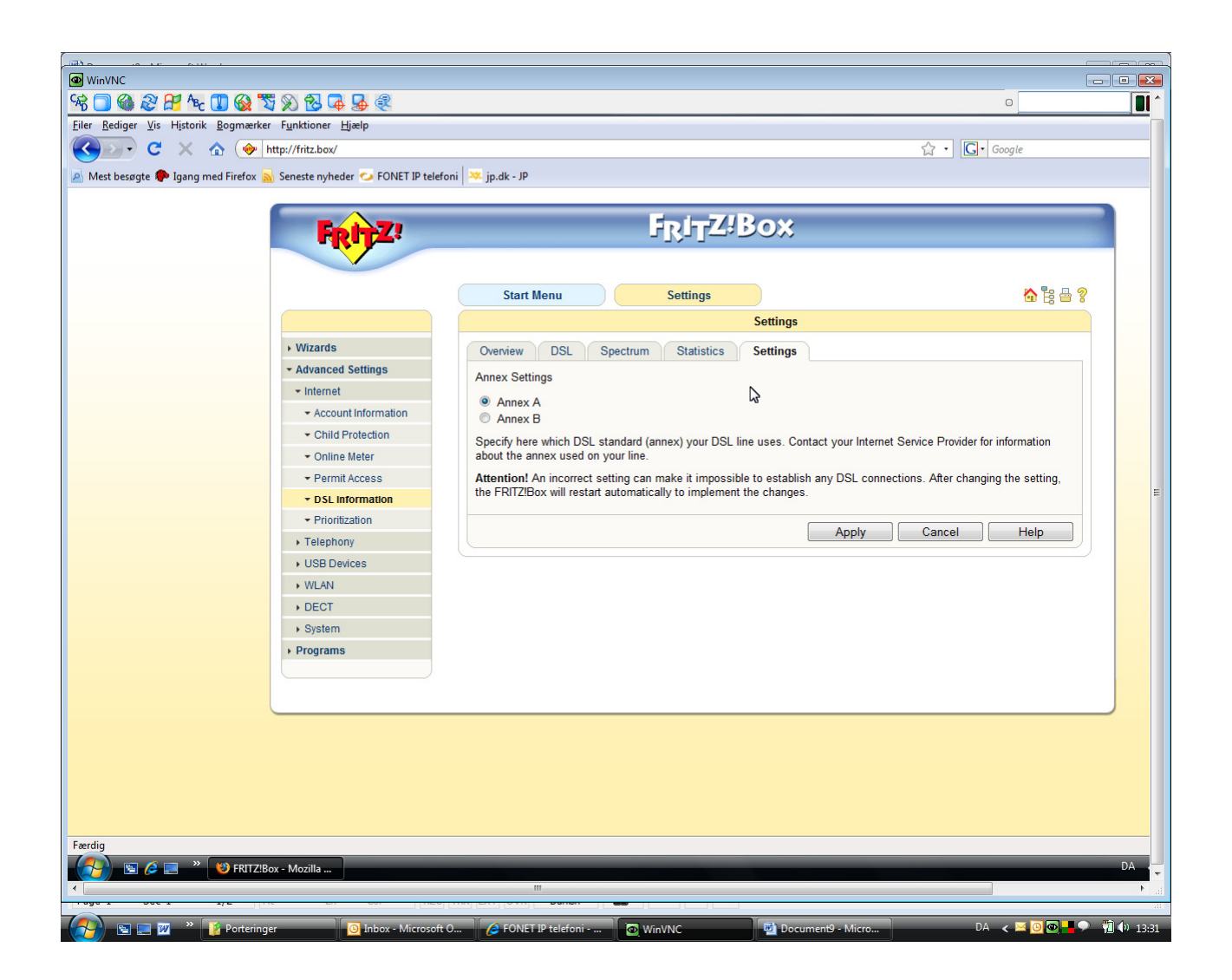

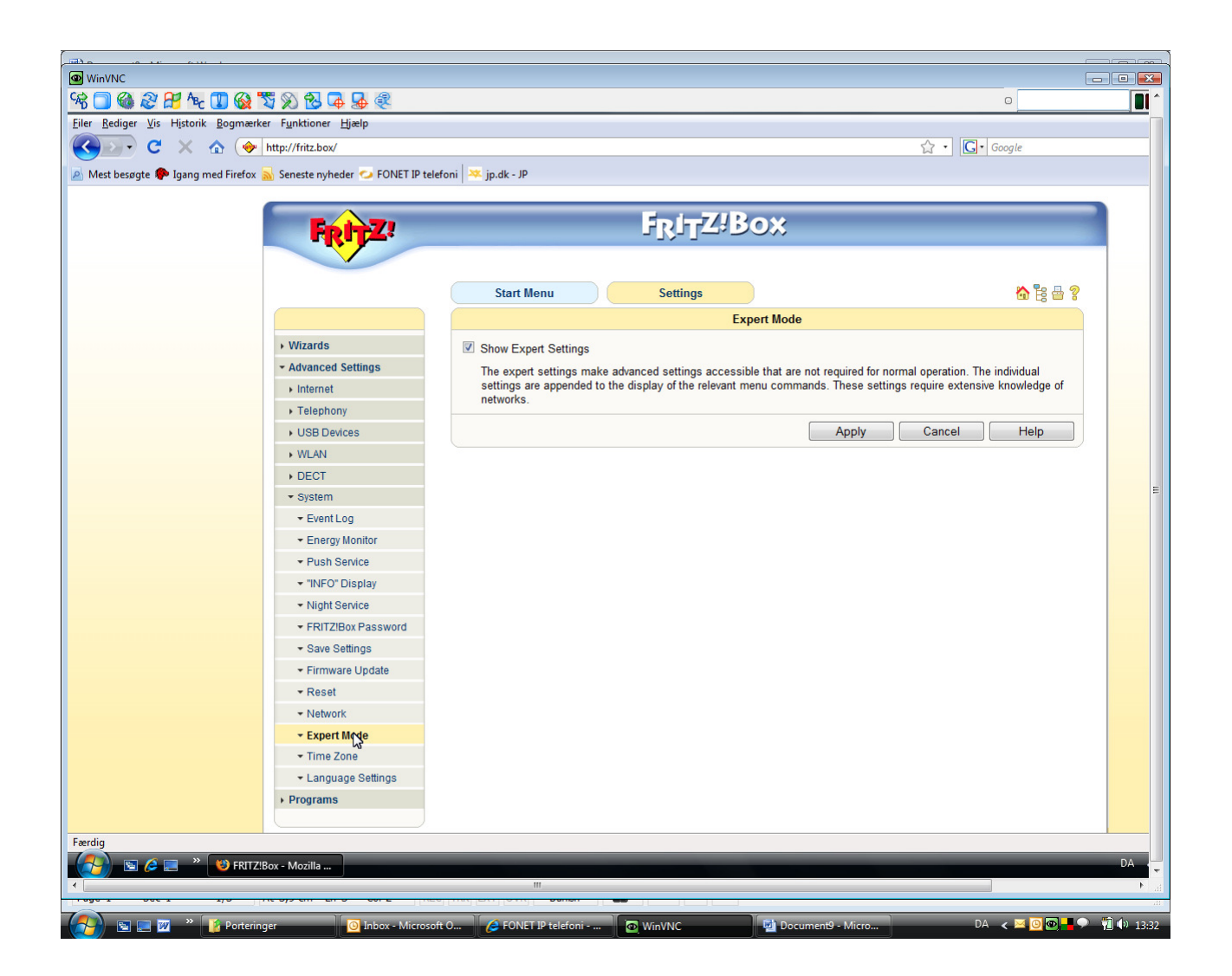

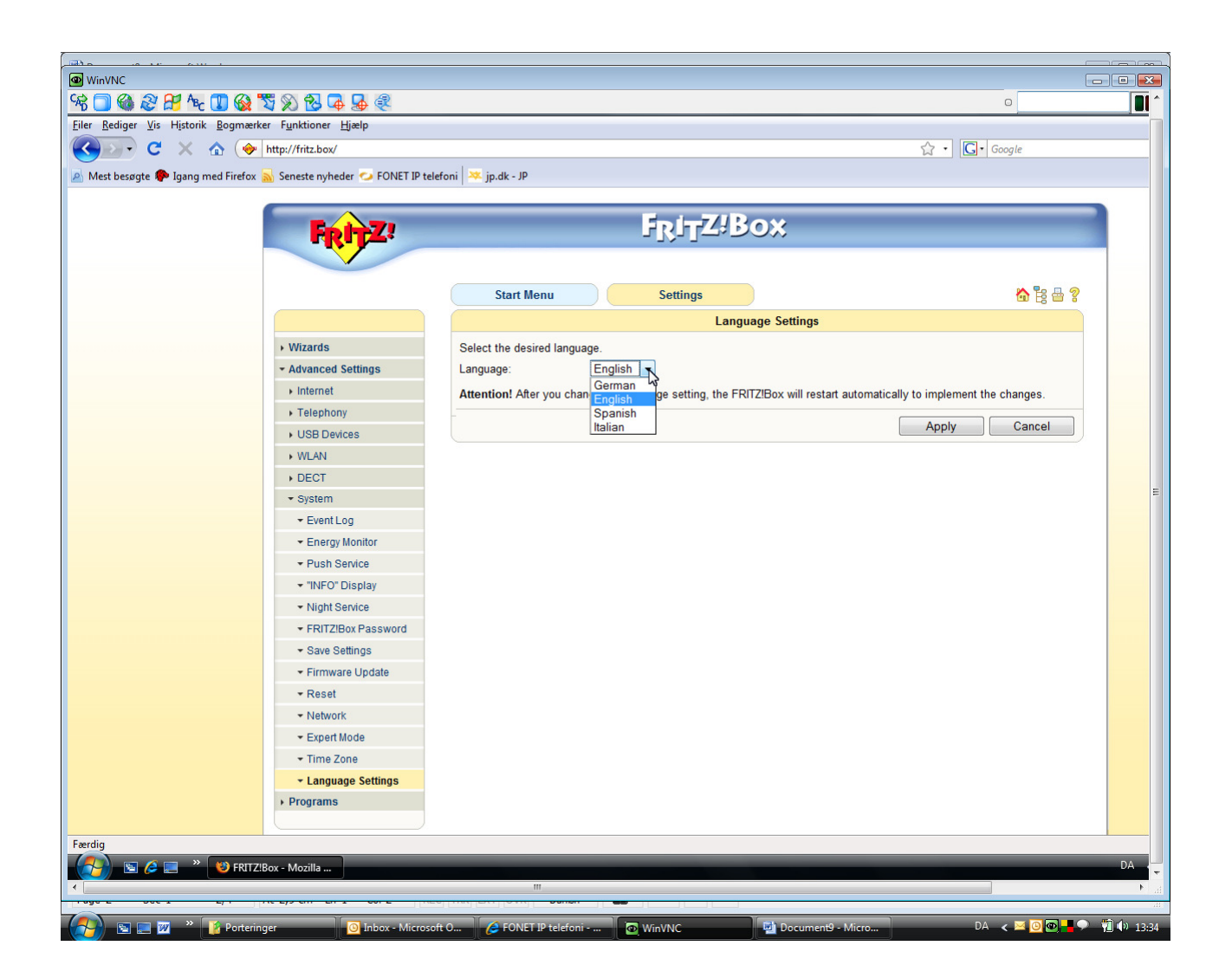

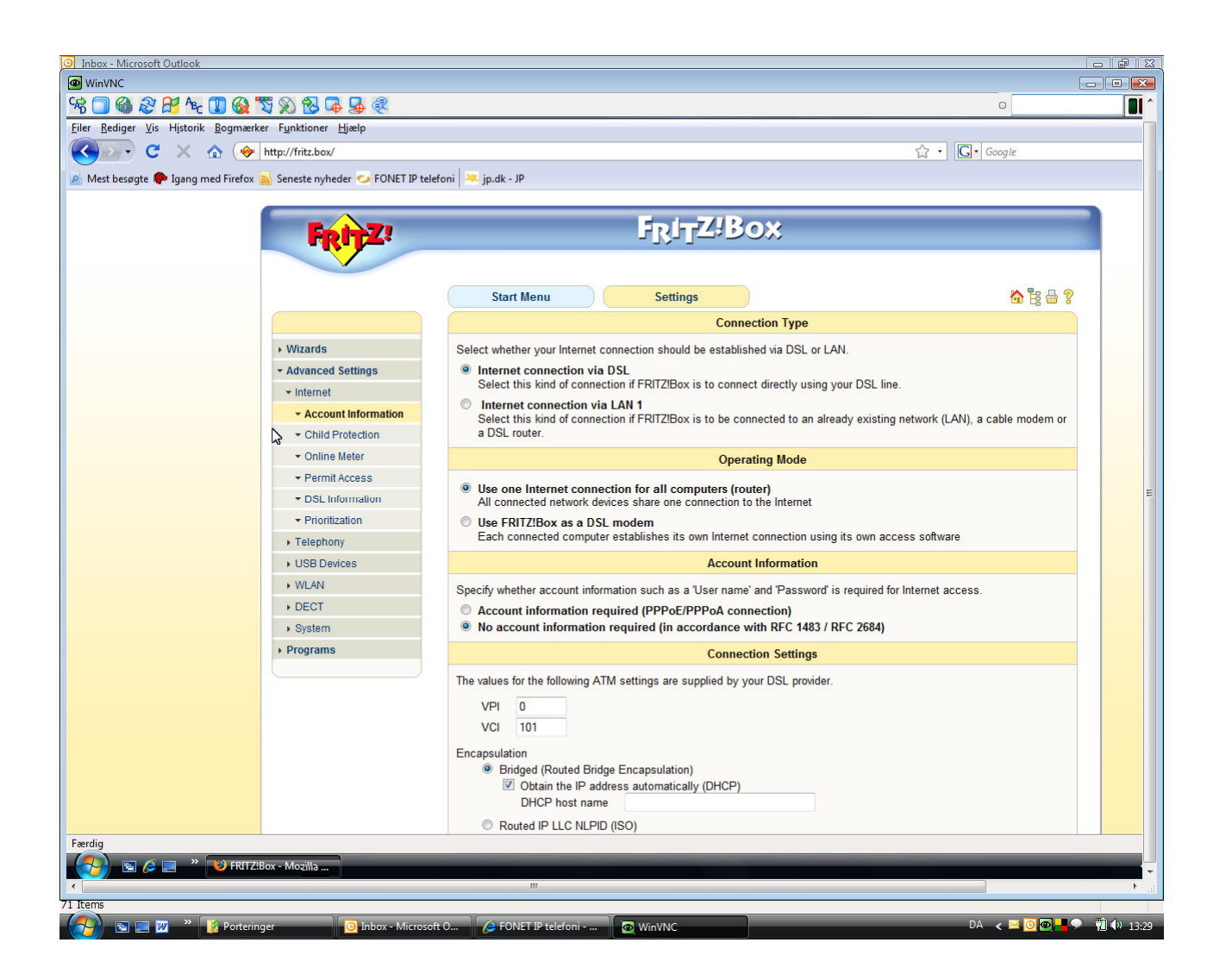

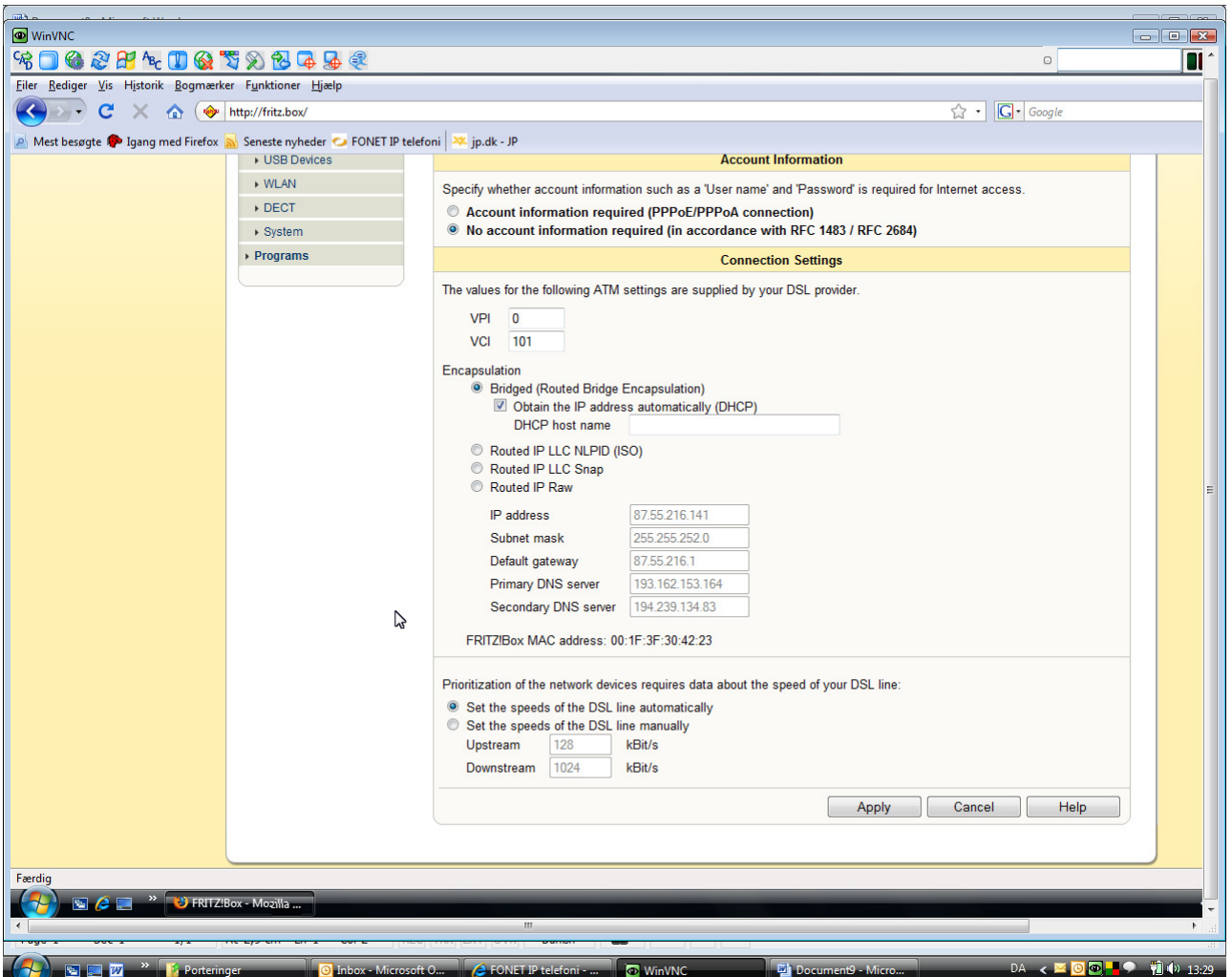

Hvis du benytter din Fritz-boks uden modem, skal du vælge: Set speeds of the DSL line manually. Upstream og downstream sættes til de hastigheder du har ved din operatør.

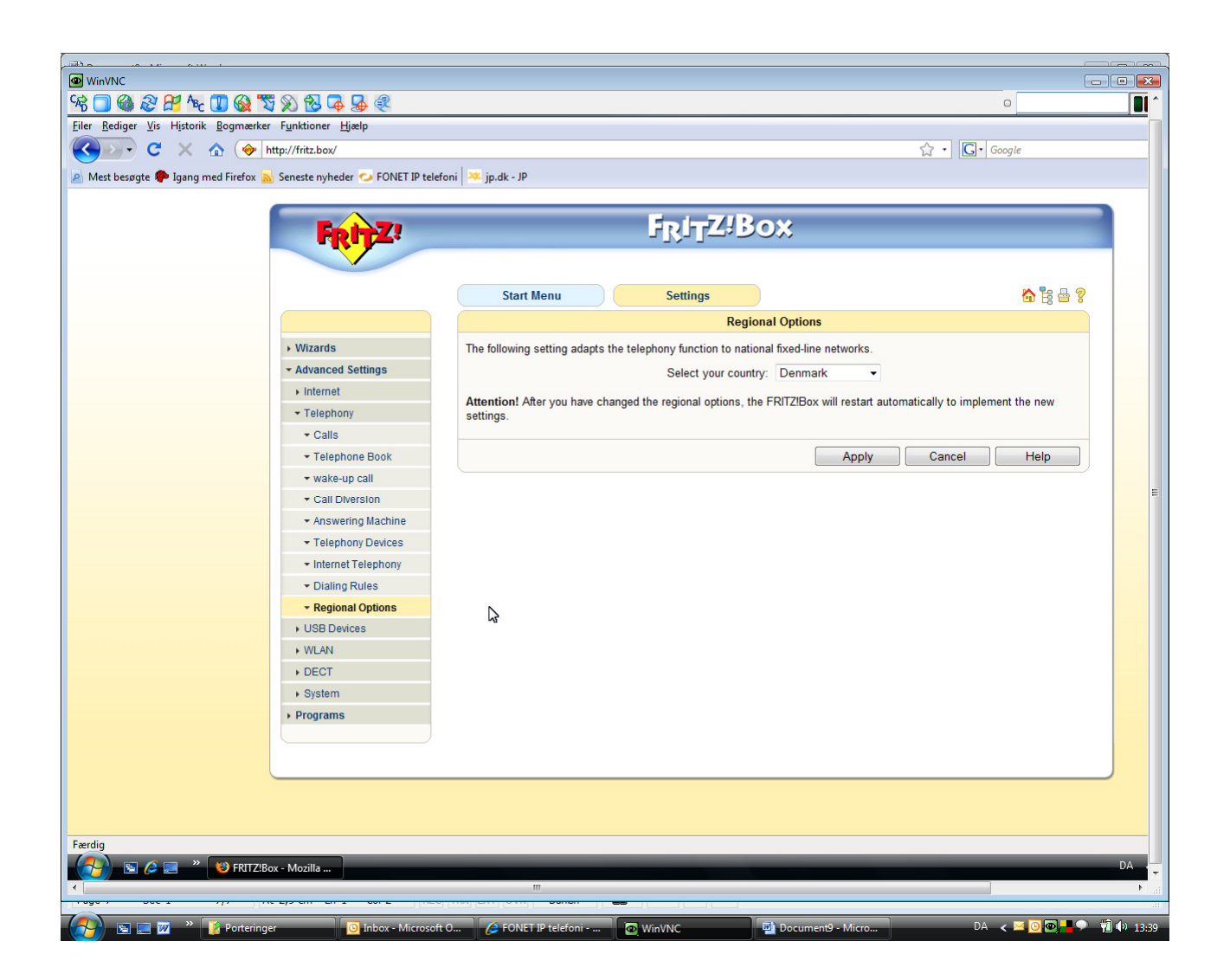

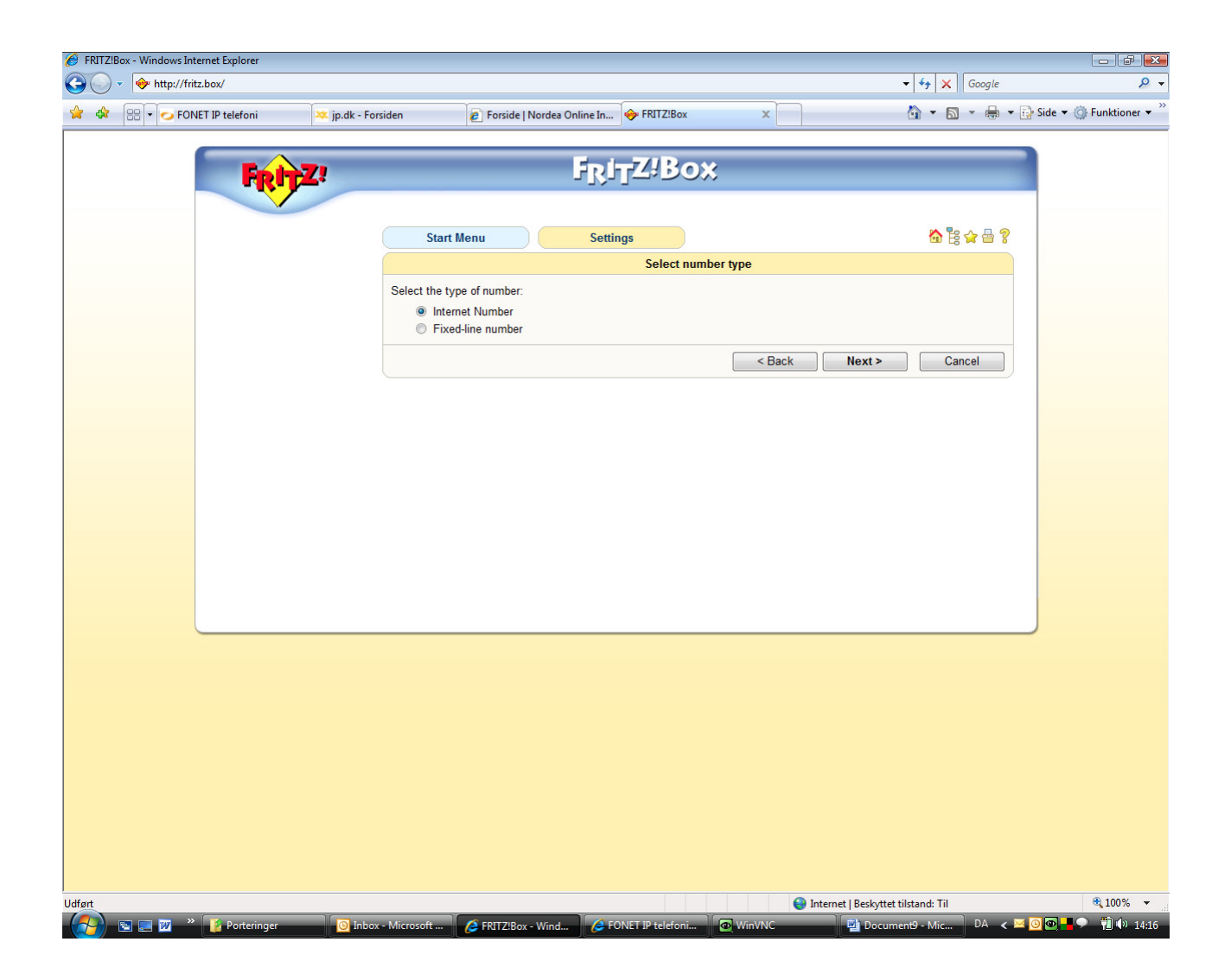

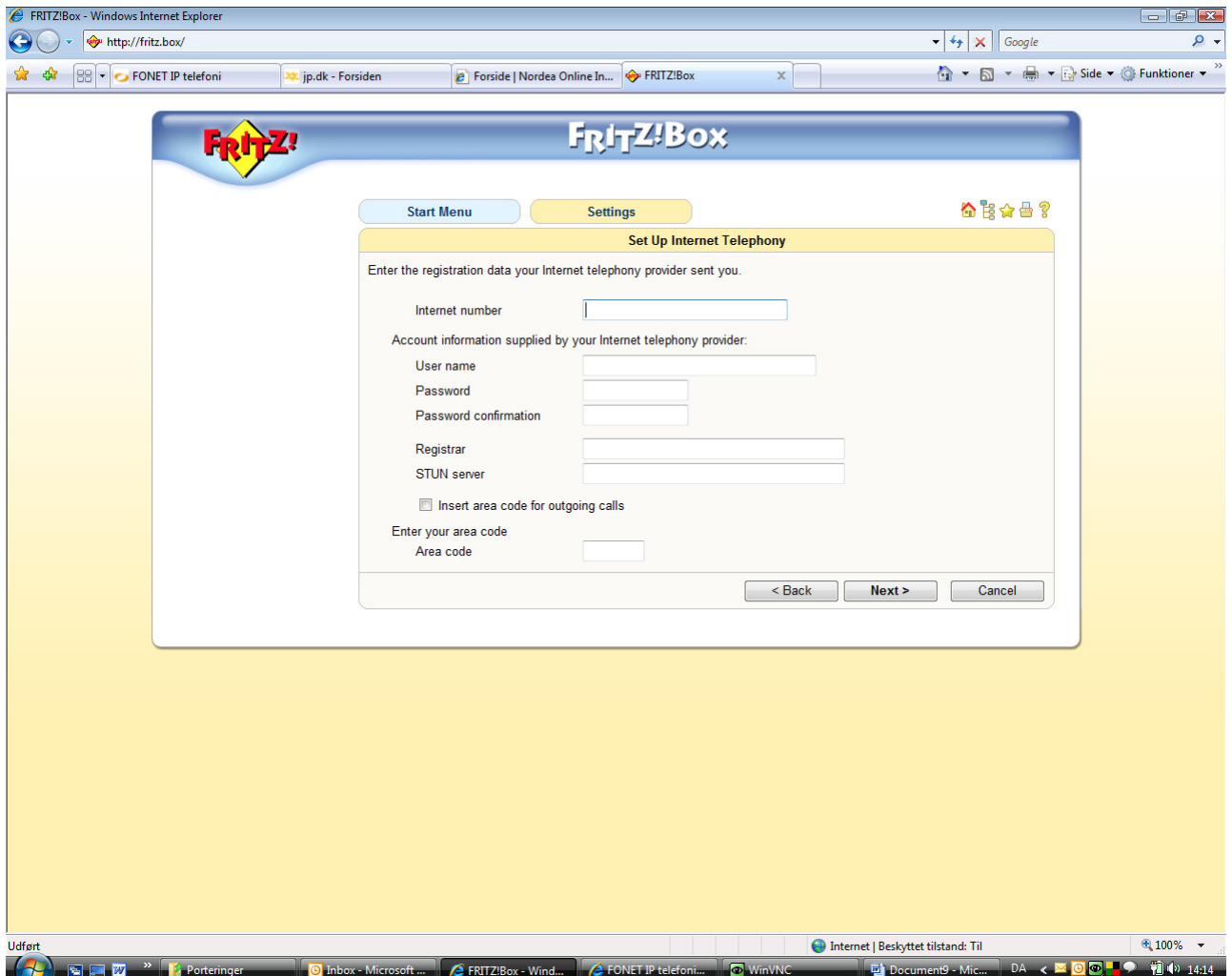

Internet number = Dit telefonnummer

User Name = Brugernavn (se din konto under Lokalnumre) Password = Adgangskode (se din konto under Lokalnumre)  $Registrar = gwl.fonet.dk (evt. gw1.fonet.dk:5070)$ STUN anvendes ikke

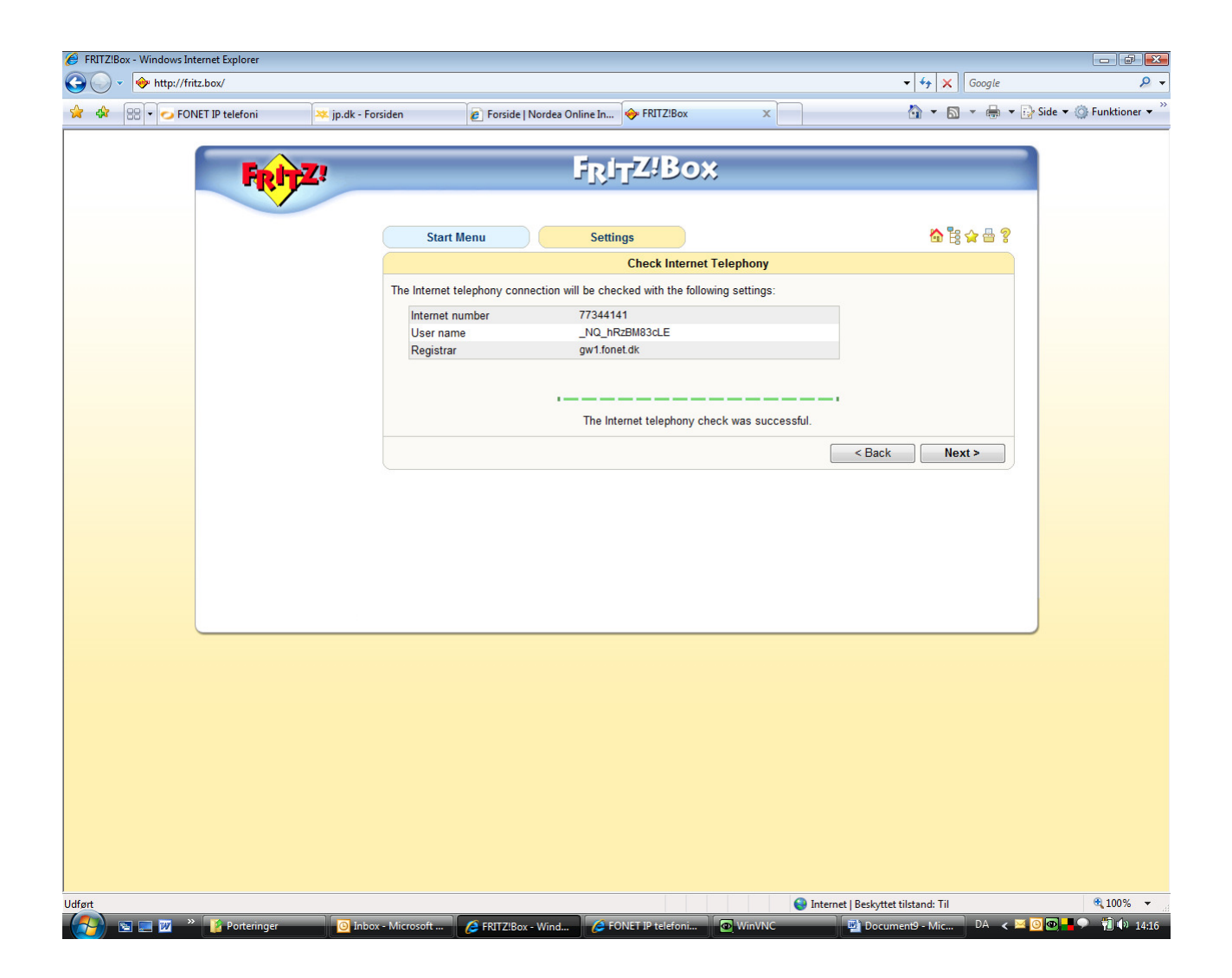

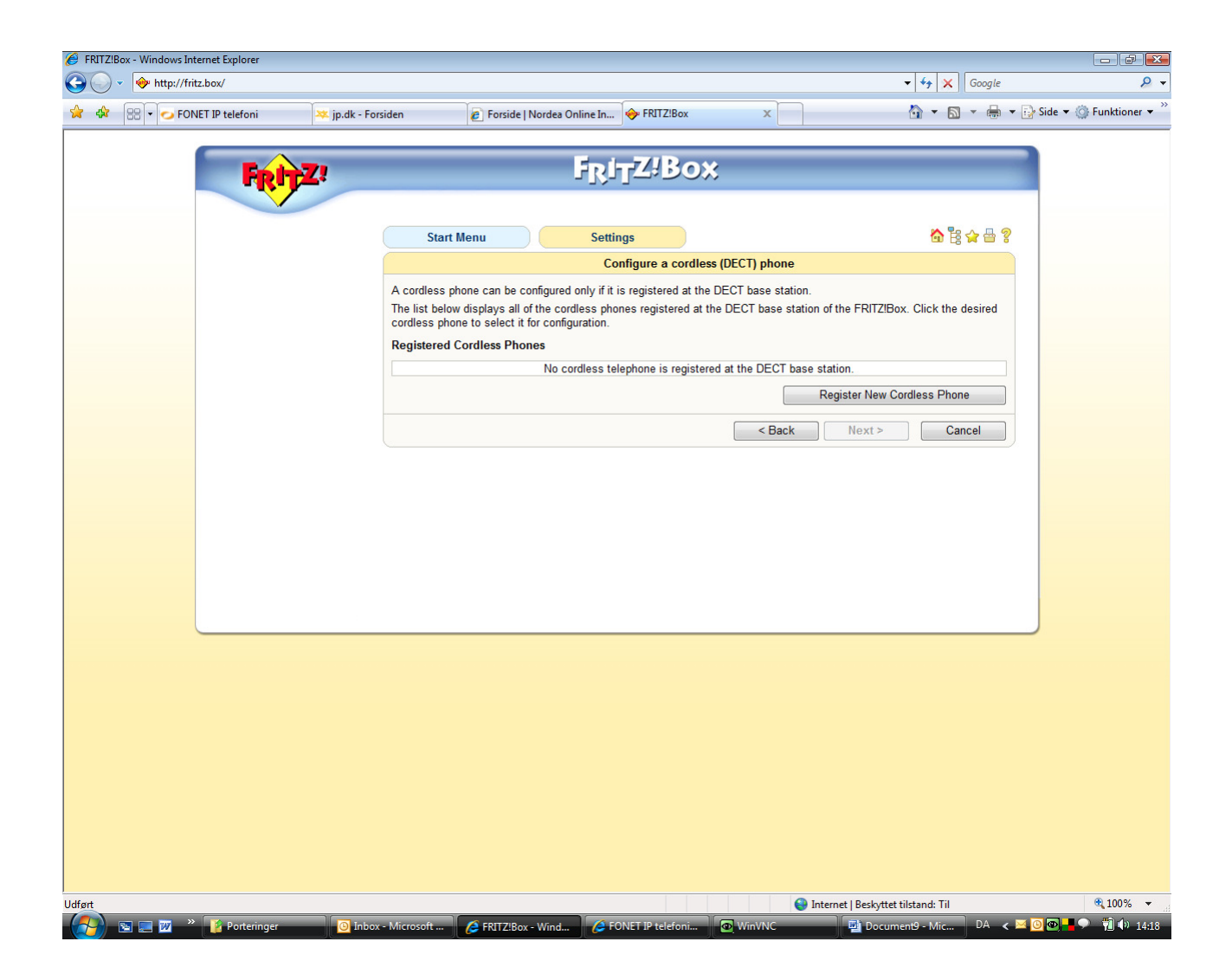

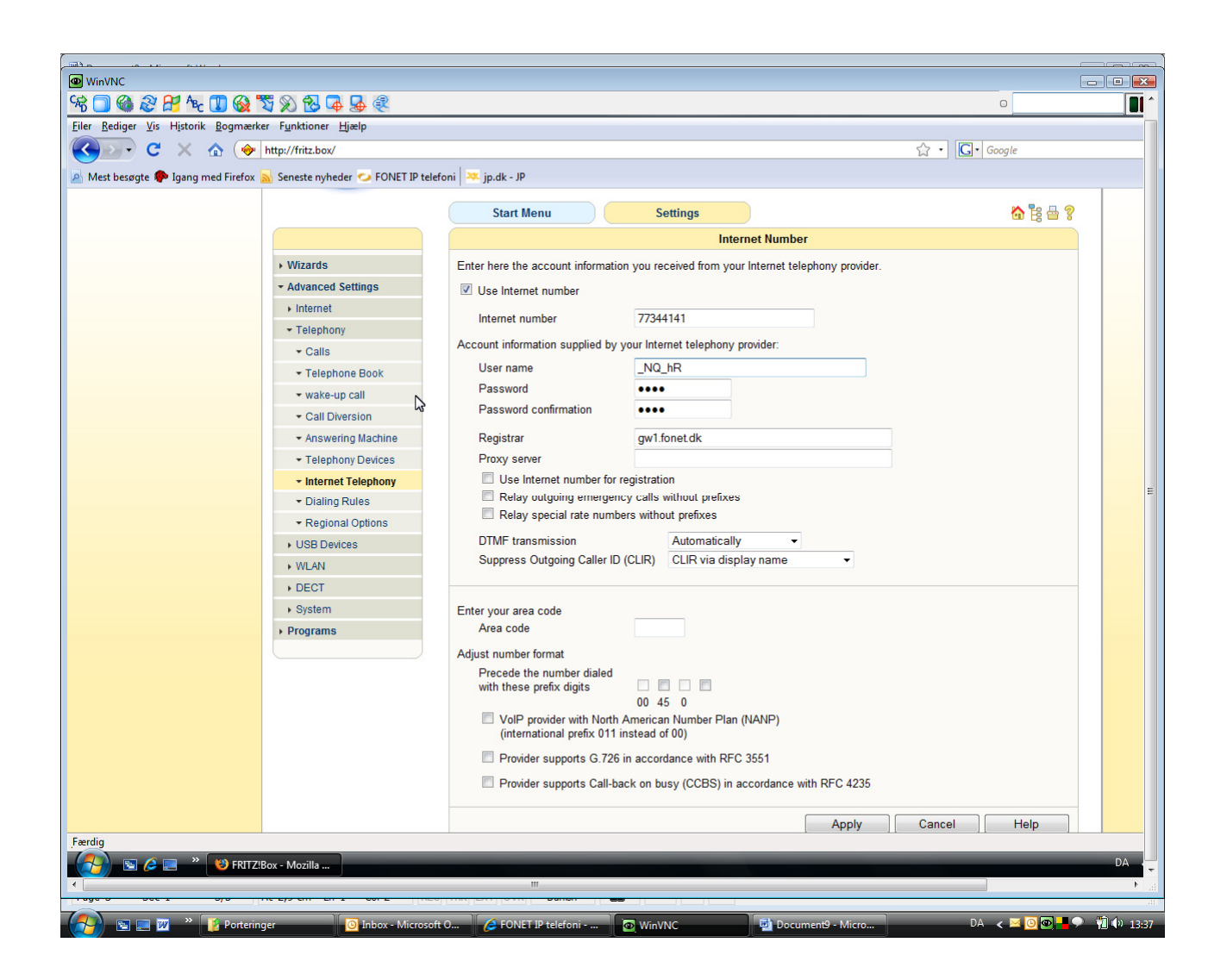

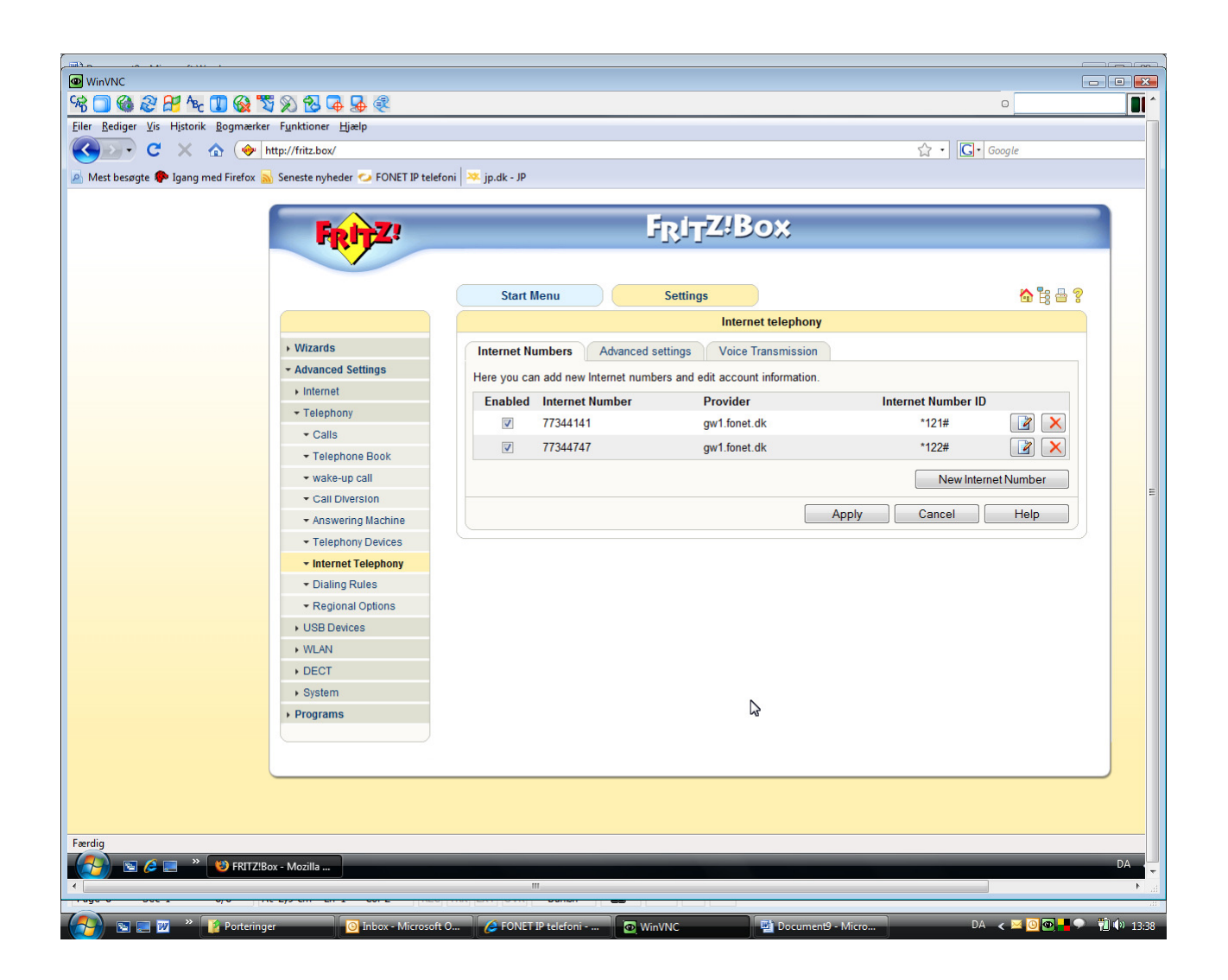

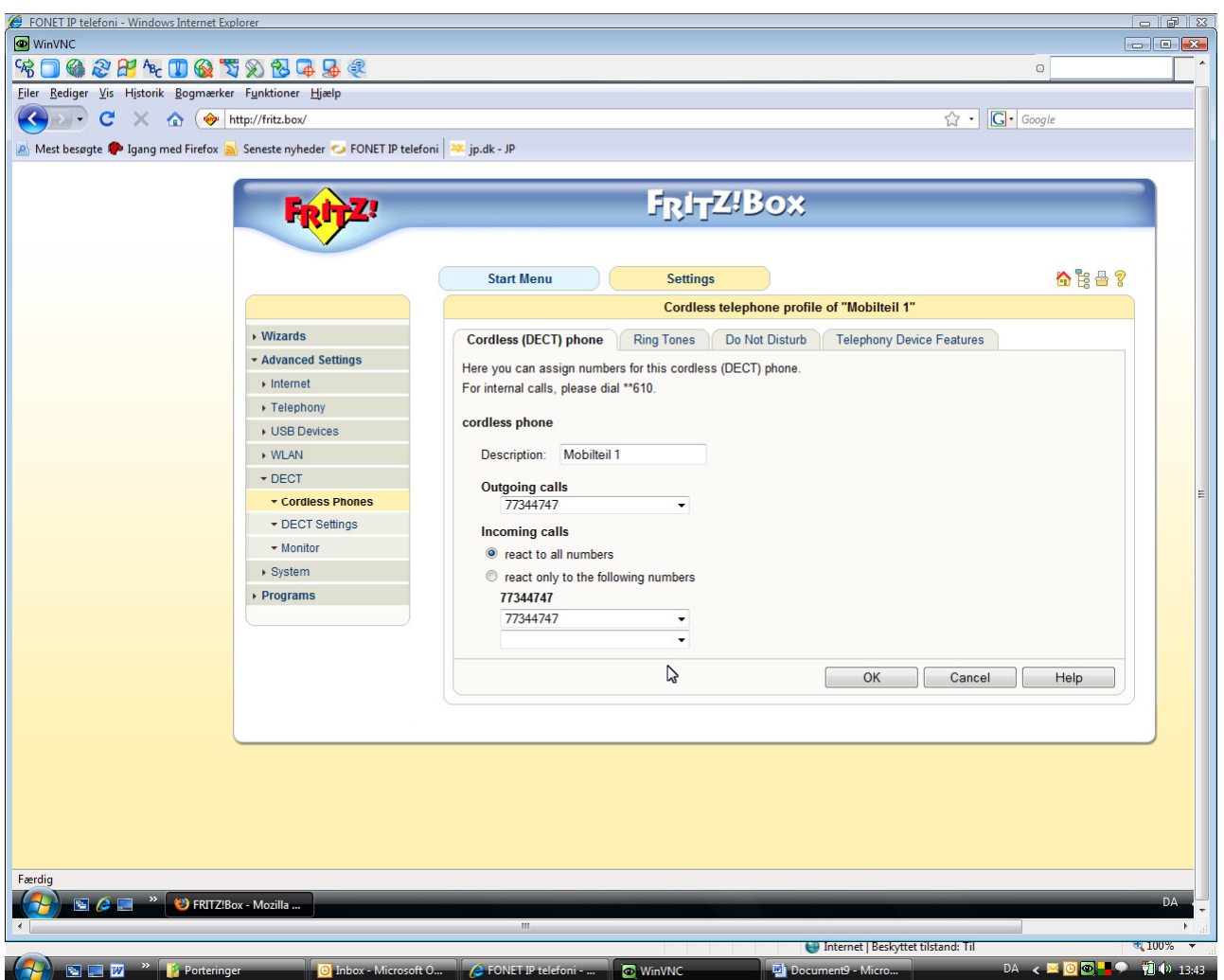

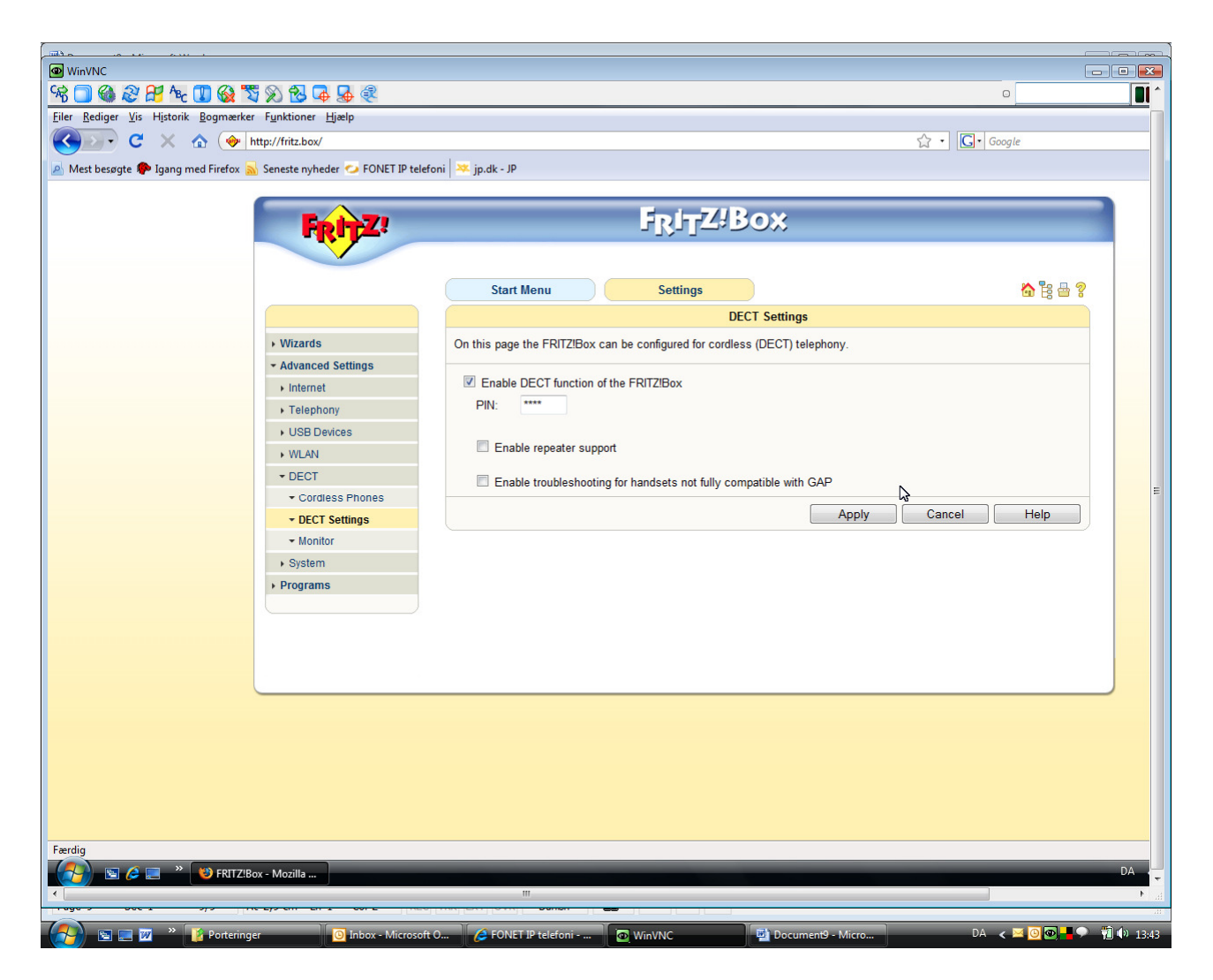

Her aktiveres brug af DECT

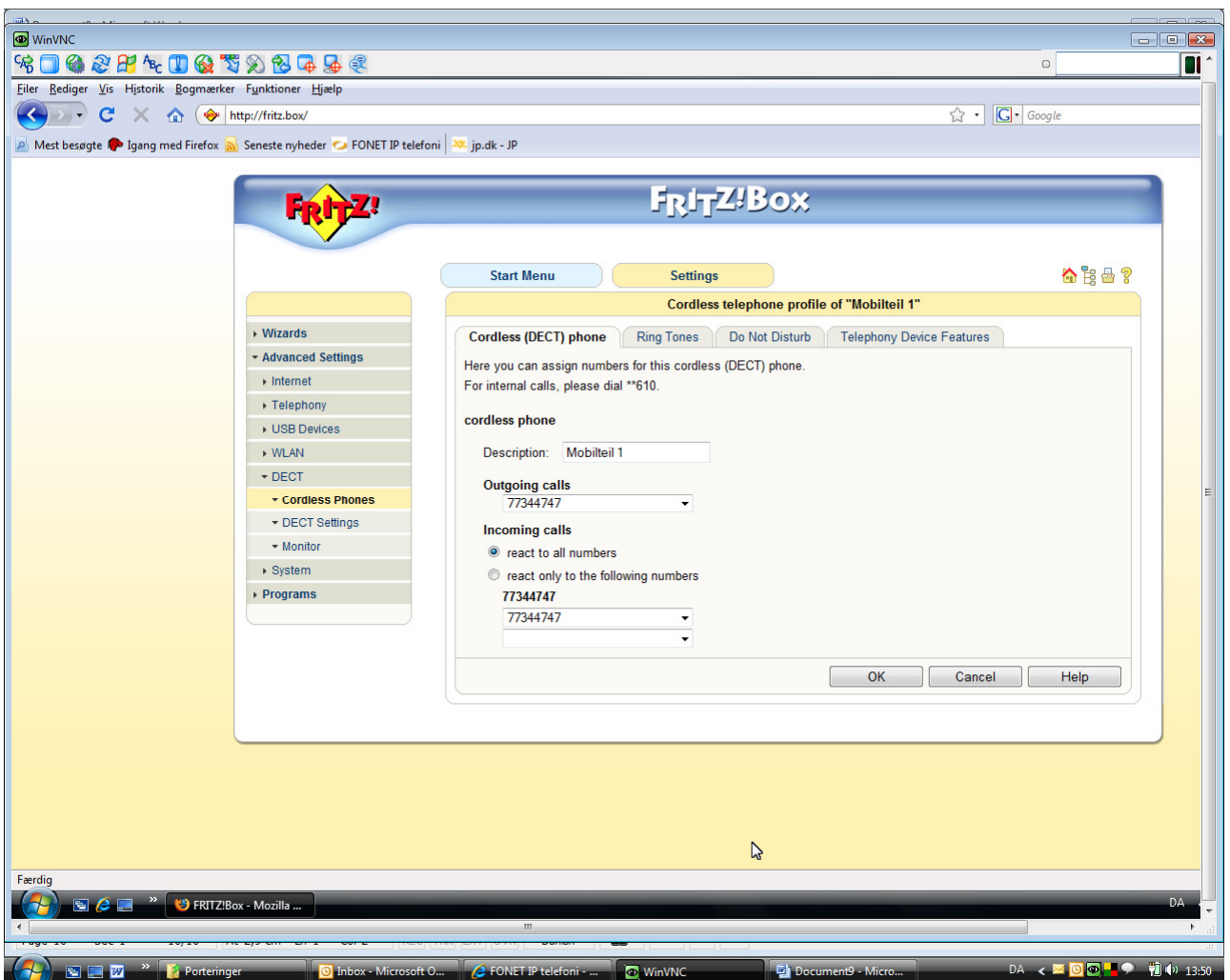

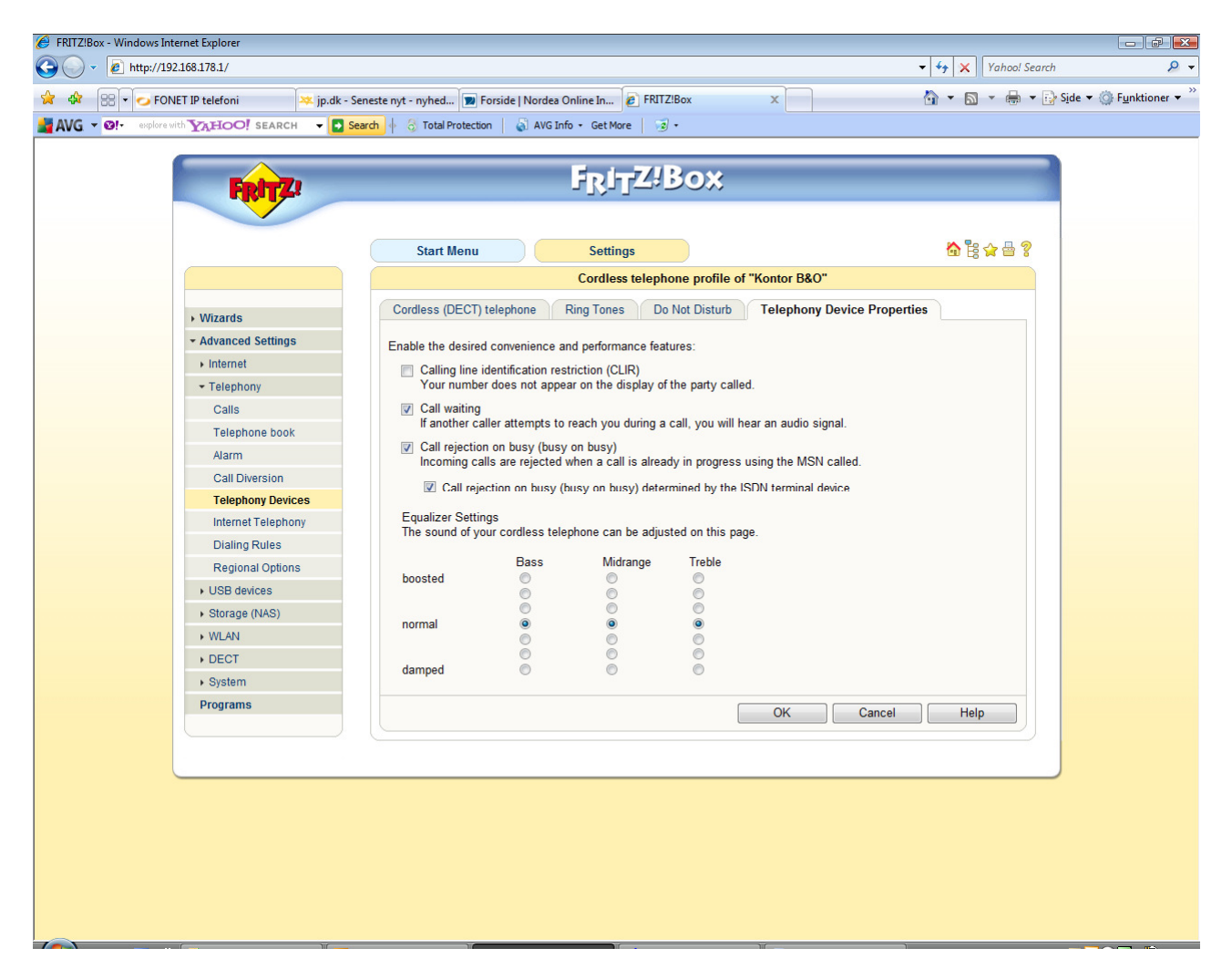

Gå ind under Telephony Device Properties

Vælg Call waiting, hvis du ønsker at kunne modtage flere samtidige samtaler på dette telefonnummer.

Fra-vælg Call waiting, hvis du kun vil modtage én samtale. De der ringer mens du benytter linien vil så få optaget-tone.

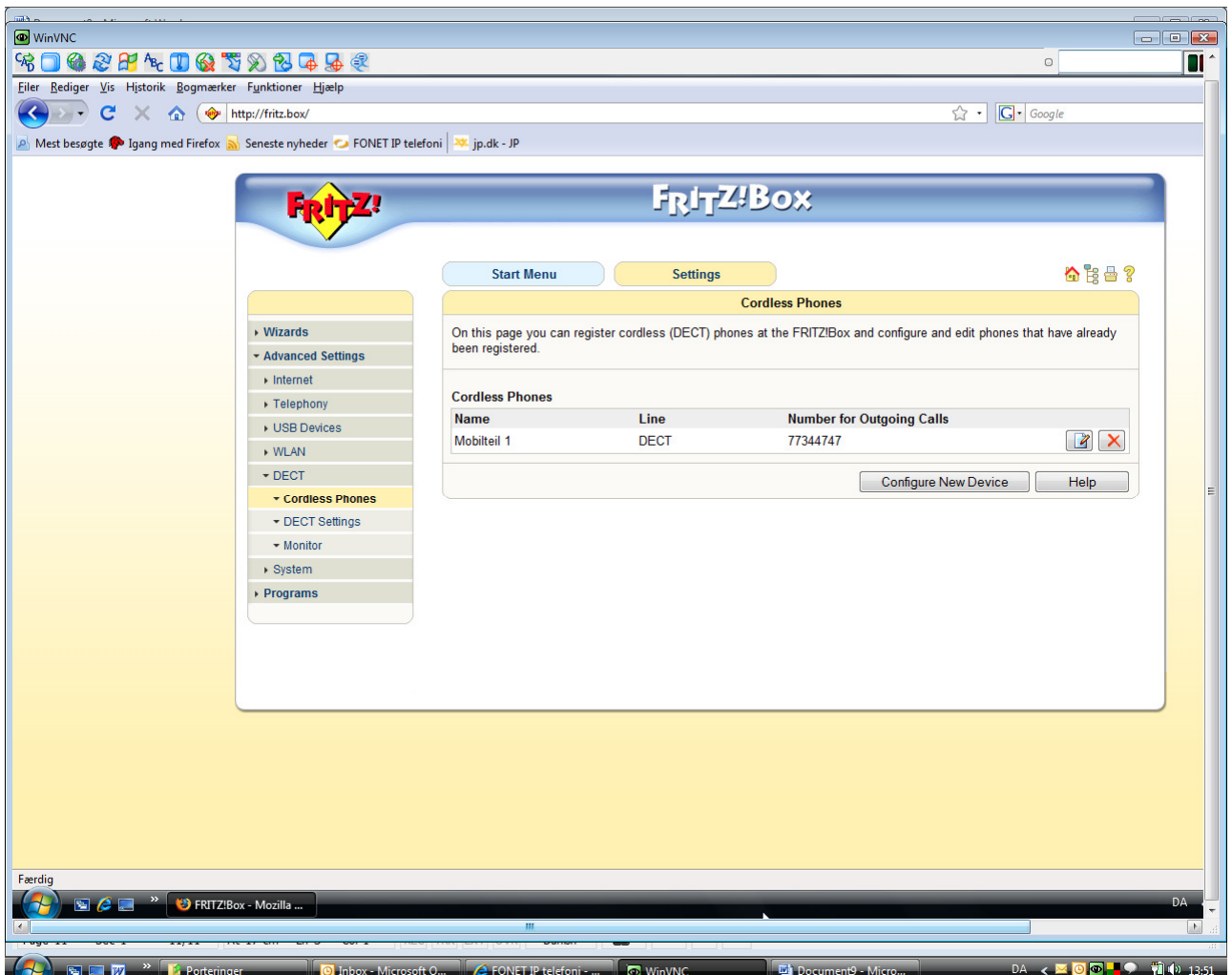

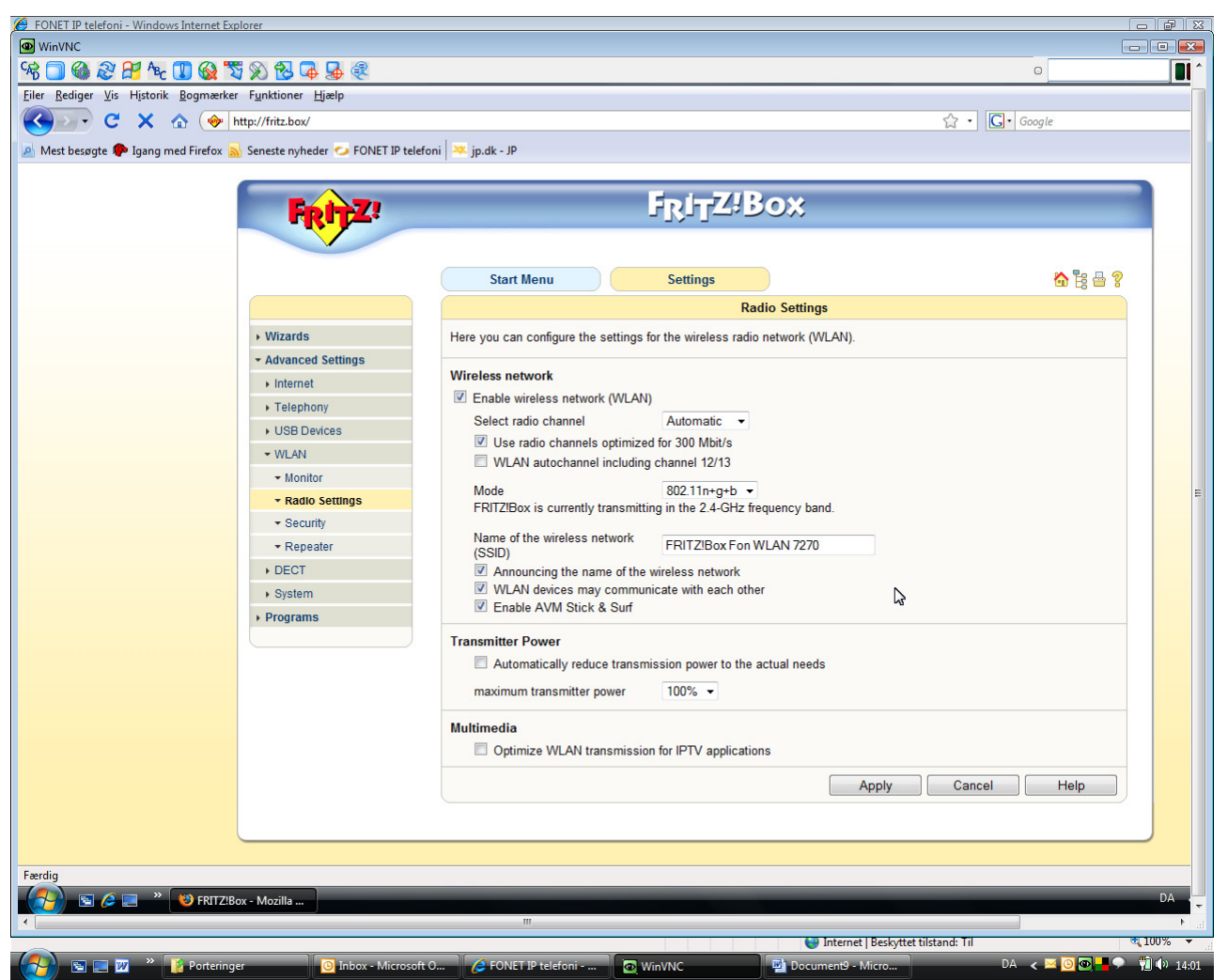

Her aktiveres WLAN – trådløst netværk

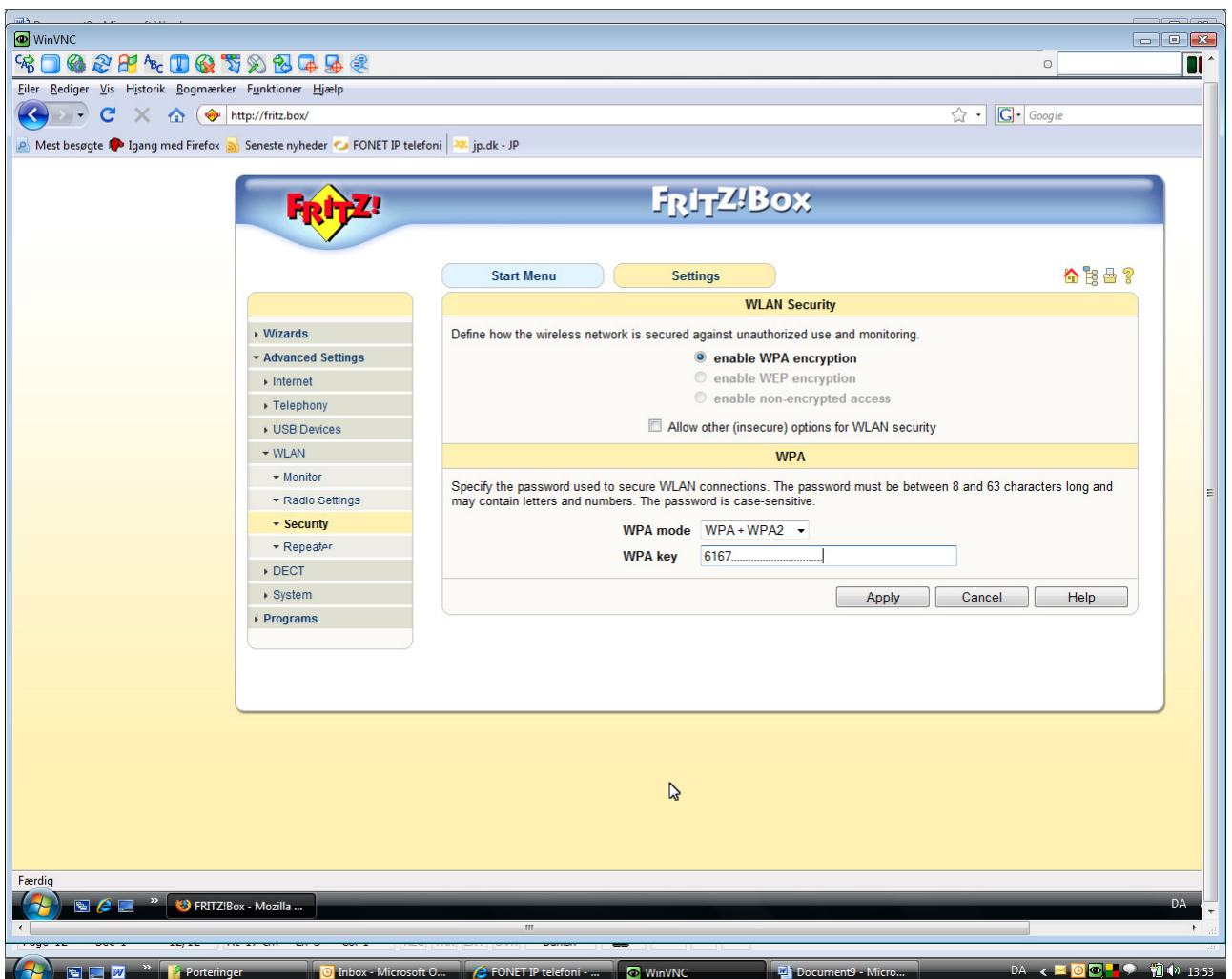

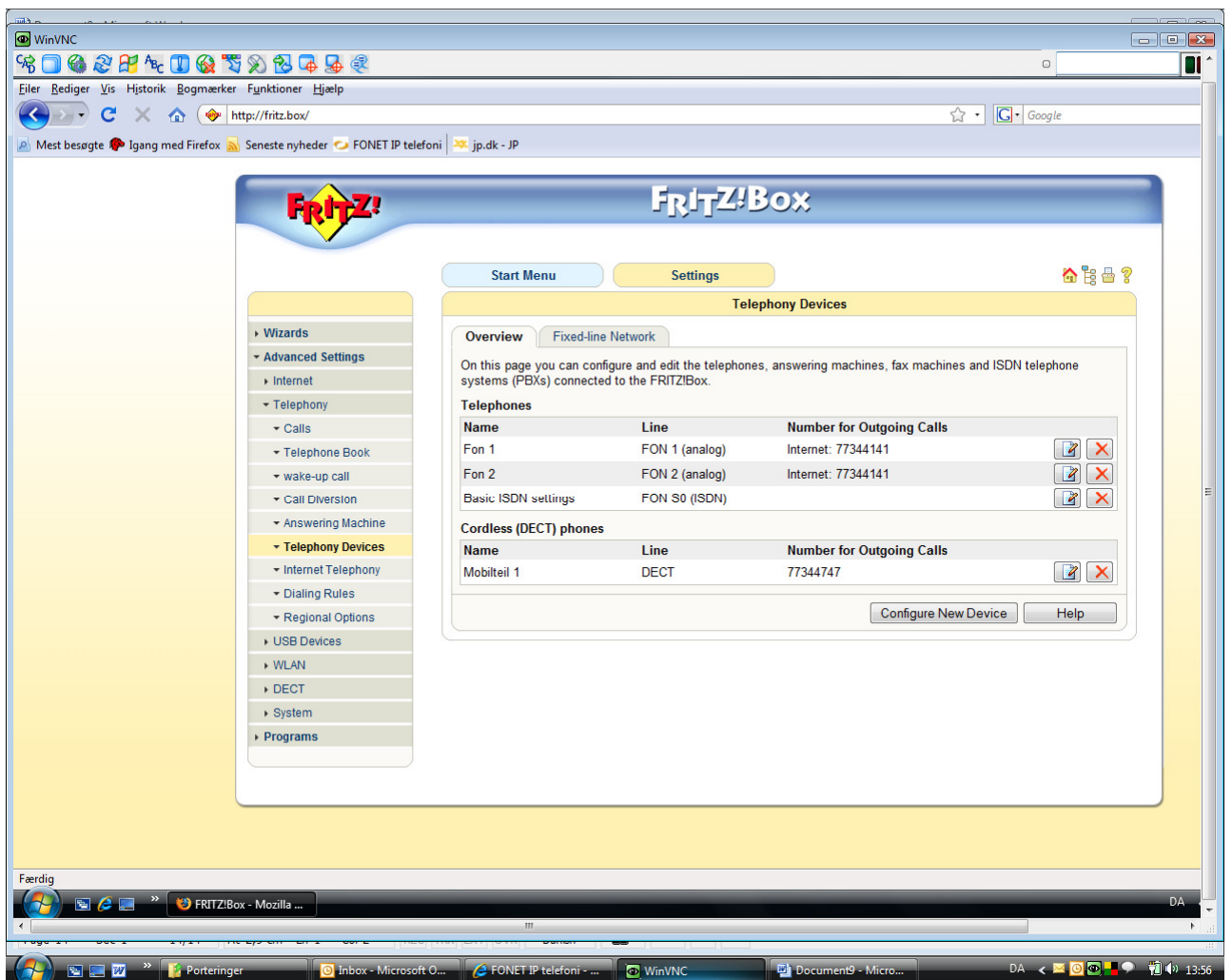

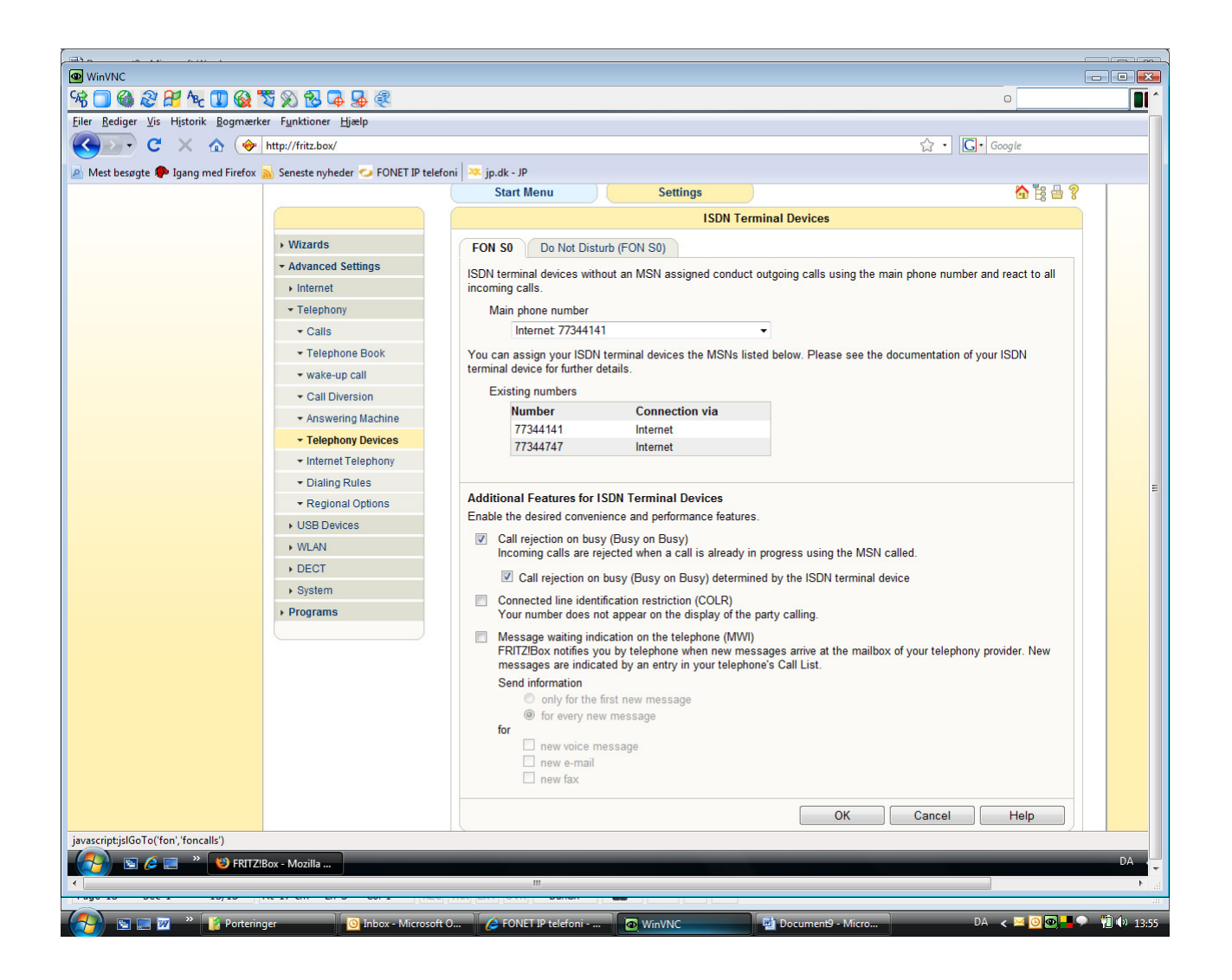